## **How To Import Vendors**

1. After importing the **Terms**, click on **Import Vendors** button.

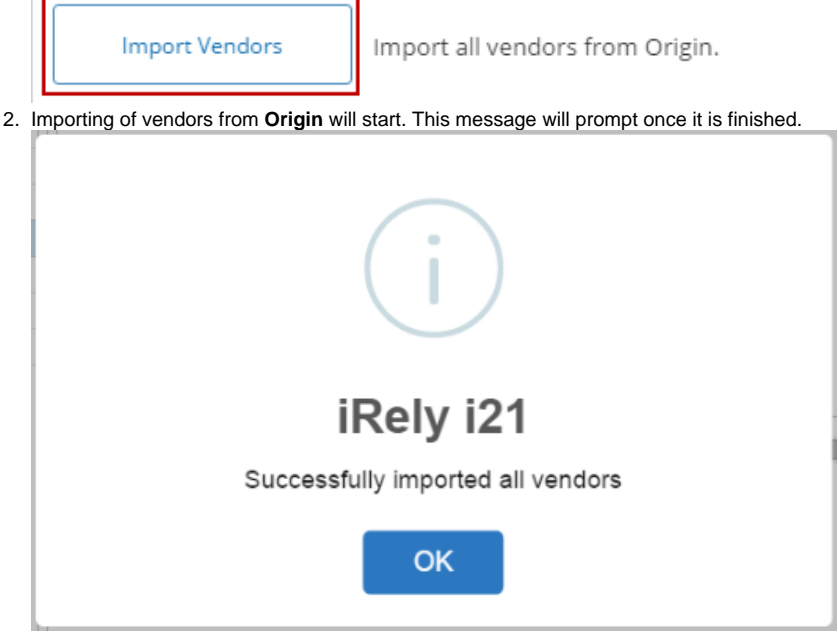

- 3. Click **OK** to close message. Imported vendor records can now be opened via **Purchasing > Vendors.**
- 1. Open **Origin Conversions** screen from **System Manager > Utilities** and select **Accounts Payable** module.

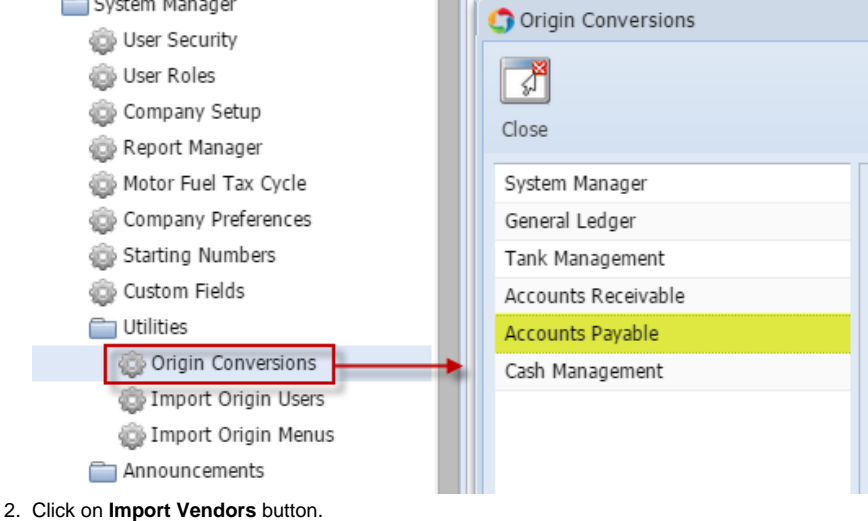

Import Vendors

Import all vendors from Origin.

3. Importing of vendors from **Origin** will start. This message will prompt once it is finished.

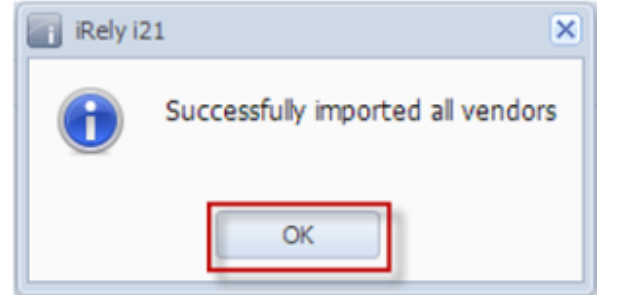

4. Click **OK** to close message. Imported vendor records can now be opened via **Purchasing > Vendors.**

- 1. Open **Origin Conversions** screen from **Admin > Utilities** and select **Accounts Payable** module. [blocked URL](http://help.irelyserver.com/download/attachments/4490355/image2014-4-21%209%3A49%3A12.png?version=1&modificationDate=1398045041897&api=v2&effects=border-simple,shadow-kn)
- 2. Click on **Import Vendors** button.

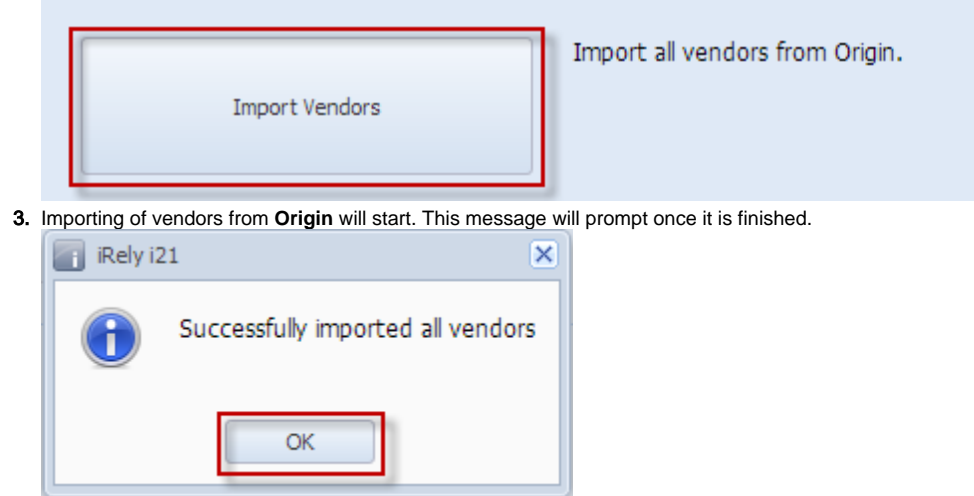

4. Click **OK** to close message. Imported vendor records can now be opened via **Accounts Payable Maintenance > Vendors.**